# Avanade Production Tool Management User Guide

**Dynamics 365 for Operations** 

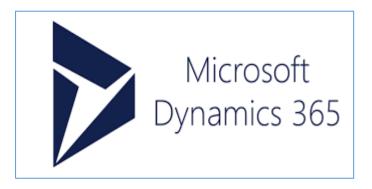

This document contains confidential and proprietary information of Avanade and may be protected by patents, trademarks, copyrights, trade secrets, and/or other relevant state, federal, and foreign laws. Its receipt or possession does not convey any rights to reproduce, disclose its contents, or to manufacture, use or sell anything contained herein. Forwarding, reproducing, disclosing, or using without specific written authorization of Avanade is strictly forbidden.

The Avanade name and logo are registered trademarks in the US and other countries. Other brand and product names are trademarks of their respective owners.

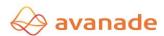

#### **Document Information**

| <b>Document Title:</b> | User guide                                         |
|------------------------|----------------------------------------------------|
| File Name:             | Avanade Production Tool Management user guide.docx |
| Author(s):             | Zamir Gori, Swasti Sundar                          |

# **Document Revision History**

| Version | Date       | Changed By | Items Changed Since Previous Version |
|---------|------------|------------|--------------------------------------|
| 1.0     | 02/25/2017 |            | Initial Version                      |

# version management

| Version | Date       | Author                       | Page and type of change                                                                                                    | Remarks                                     |
|---------|------------|------------------------------|----------------------------------------------------------------------------------------------------|---------------------------------------------|
| 6.0-1.0 | 30.04.2012 | Norbert high                 | Corrections / modifications to version AX 2012                                                                                              |                                             |
| 6.0-1.1 | 27/08/2013 | Norbert high                 | new layout                                                                                                    |                                             |
| 6.0-1.2 | 1/28/2015  | Norbert high                 | Update Contents                                                                                                    |                                             |
| 6.2-1.3 | 6/3/2015   | Norbert high                 | Upgrade to AX2012 R3 CU8                                                                                                    |                                             |
| 6.2-1.4 | 3/13/2016  | Olaf Schwarz                 | Use of quality control orders for equipment; Chapter KCS.net License Import away                                                            |                                             |
| 6.2-1.5 | 6/1/2017   | Norbert high                 | Upgrade to AX2012 R3 CU11 and New integrations (articles, resources, equipment, purchase requisitions, accounts receivable, new activities) | KCS.net Development Tools Version: 6.3- 1.9 |
|         | 2/13/2017  | Norbert high                 | This version is only used for upgrade to D365                                                                                               |                                             |
|         | 2/25/2017  | Zamir Gori,<br>Swasti Sundar | New D365 screens are used in this version of user document                                                                                  |                                             |

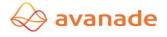

| 1 | Overv        | /iew Resource Management /Overview tool administration                                         | 4    |
|---|--------------|------------------------------------------------------------------------------------------------|------|
|   | 1.1          | Introduction                                                                                   | 4    |
|   | 1.2          | Composition structure                                                                          | 5    |
|   | 1.3          | Entry into the module resource management                                                      | 5    |
|   | 1.4          | Security, roles and permissions /Security, role and privileges                                 | 6    |
| 2 | Estab        | lishment and management of resource management                                                 | 6    |
|   | 2.1          | Resources /tool                                                                                | 6    |
|   | 2.1.1        | Information about register                                                                     | 7    |
|   | 2.1.2        | Resources Positions / tool components                                                          | 15   |
|   | 2.1.3        | 3 Assignment of resources to resources positions /Assignment tool components to a tool         | 17   |
|   | 2.1.4        | 1 Model structure /Model structure                                                             | 17   |
|   | 2.1.5        | 5 Cross-reference /tool Usage                                                                  | 19   |
|   |              | Bookings for equipment and working capital positions / Postings tools and tool componer        |      |
|   | 2.1.7        | Detailed representation of the postings / postings detail                                      | 22   |
|   | 2.2          | Activity Management /Activity management                                                       | 25   |
|   | 2.2.1        | Manually Creating Activities /Manual creation of activities                                    | 27   |
|   | 2.2.2        | 2 Mass production of activities /Bulk creation of activities                                   | 27   |
|   | 2.2.3        | 3 Using automatic Activities /Use automatic activities                                         | 28   |
|   | 2.2.4        | 4 Quality testing contracts for activities /Quality order for activities                       | 29   |
|   | 2.3          | Performance assessment /Usage control                                                          | 30   |
|   | 2.4          | Settings and parameters /Setup and Parameter                                                   | 31   |
|   | 2.4.1        | Investment of new resources groups /Create new tool groups                                     | 31   |
|   | 2.4.2        | 2 Plant new position Categories /Create new component categories                               | 31   |
|   | 2.4.3        | 3 System of new model structures /Create new model structure                                   | 32   |
|   | 2.4.4        | 4 Conditioning of new activity groups /Create new activityGroups                               | 32   |
|   | 2.4.5        | 5 Conditioning of new release status /Create release status                                    | 33   |
|   | 2.4.6        | 6 Creation and maintenance of activity templates /Create and maintain activity templates       | 33   |
|   | 2.4.7        | 7 Resource parameters / Tool administration parameters                                         | 34   |
|   | 2.5          | Reports of Resource Management /Reports tool administration                                    | 38   |
|   | 2.6          | WorkSpace for Production tool management / Tool administration                                 | 39   |
|   | 2.7<br>compo | Integration overview resources and resource positions /Integration overview tools and to nents |      |
| 3 | Insta        | allation                                                                                       | 43   |
|   | 3.1          | Requirements /Prerequisites                                                                    | . 43 |
|   | 3.2          | Configuration /system configuration                                                            | 433  |
|   | D:           | daine au                                                                                       | 42   |

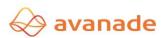

## 1 Overview Resource Management /Overview tool administration

#### 1.1 Introduction

The Avanade resource management/Tool administration asset is intended for a tool-intensive industry such as plastic injection molding and metal die casting. The use of master data module is conceivable in any industrial operation, where test equipment, tools, fixtures or equipment are used. With 'Tool administration' module, simple and complex tools can be managed, the tools can be assigned to a product and can use a certificate provided.

It manages various information in the master data:

- General information
- Procurement information
- Technical information
- Usage control data
- Documents and attachments

The structuring takes place on a model structure, which is represented in a hierarchical form in the system. The performance data are represented in a compact on the steps to the top.

The parts produced by using the equipment (products) can be compared with the planned values and monitored in the form of a usage assessment. The respective amounts are automatically stored in the ready message of the production orders or operations in the resource management.

You can each decide whether to feedback due to the produced parts or as time feedback at specific intervals respectively after the end of a process step carried out. For external production values through purchasing (delivery) will be registered. If the tool is used at a customer's usage message is sent via the delivery.

The Avanade resource management is divided into three modules:

- Master Data Module
- Usage assessment
- Activity management

The master data module is a prerequisite for the other modules.

Furthermore, this module allows usage control with the number of parts produced can be monitored over a plan value. With type management activities, can as repair or maintenance are allocated and monitored a tool. The activities are in production planning (Module: Master planning) queried and correspondingly result in a warning. You can enjoy the activities automatically trigger on events (Cyclically amount or time, only quantity Depending intervals).

Production planning of Dynamics 365 for operations considers the "activities" of the equipment, such as repairs or maintenance projects (Hard, planning is discontinued or soft, planning continues).

- Timed for example from 01.07. until 10:07.
- Flow-dependent, for example, revision by 50,000
- Frequency, for example, always after 5 productions

The resource management is integrated into the Dynamics 365 for operations quality assurance. This includes:

- 1. Use of quality inspection orders for equipment Activities
- 2. Use of resources in quality inspection orders as test equipment
- 3. Create resources as a test instrument

All three integration points are optional and can be used independently.

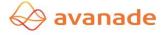

Likewise, the resource is in the following DYNAMICS 365 modules integrated (all optional)

- Create resources as Article
- > Create resources as a resource
- link resources with the banking book
- > Resources are used for a vendor
- Resource are used for a customer
- Resources are linked to a project (Invest and maintenance)
- > Activity triggers a purchase requisition

#### 1.2 Composition structure

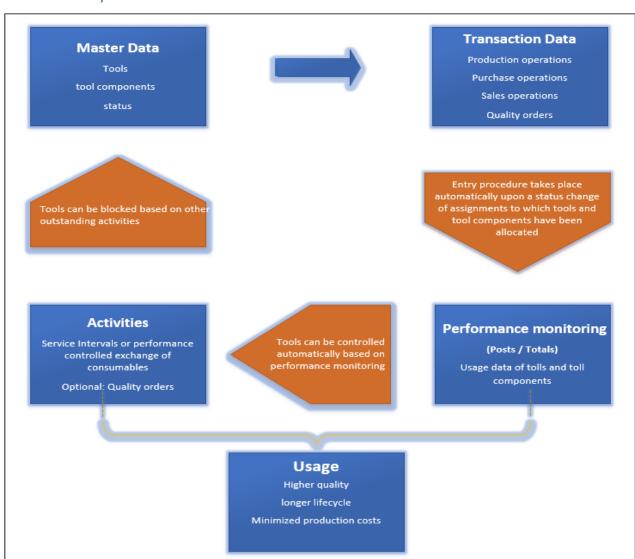

#### 1.3 Entry into the module resource management

You will find the module resource management / Tool administration either by selecting the basic menu or via the navigation area. Here are all the transactions of the implementation of resource management. The navigation, handling and operation here is no different to the Microsoft standard modules.

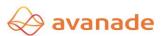

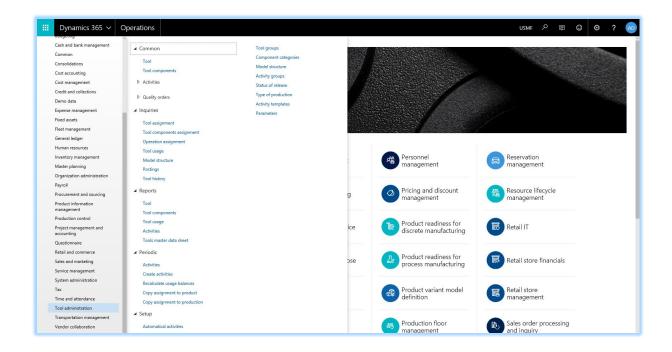

#### 1.4 Security, roles and permissions /Security, role and privileges

The Avanade Resource management module is fully integrated in the role-based authorization concept of Microsoft Dynamics 365 for operations. All calls, transactions, reports and queries of the module resource management are included in the task-based standard roles of Microsoft Dynamics 365 for operations.

Typically, these settings are managed by an administrator.

# **Function Description**

# 2 Establishment and management of resource management

The Master Data module allows management of tools such as jigs, gauges, equipment, measuring equipment, etc., or the management of multi-part complex tools which, inter alia as a plastic injection molding or metal die casting.

The simple tools can be managed as a resource with a tool strain without additional structures. In tool master general information, information about the procurement, technical information, and the information can be saved to usage control.

To model complex tools, equipment positions can be created and assigned to the resources.

To the superordinate structuring of various resources is the model structure. It can be detected models and brought into a hierarchy. Each of these models can be one or more assigned resources. The usage of the resources within a model structure are compressed on the steps to the top and can be viewed cumulatively.

#### 2.1 Resources /tool

#### > Call: / Tool Administration> Common> Tool

In the field group "criteria" filter criteria are defined. After the flag "locks" put resources are for each criterion only appears to meet the criteria.

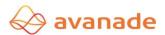

#### 2.1.1 Information about register

The registers can be customized via Personalization. Therefore, the following list is only a standard listing. Each of these fields is also included in the complete register.

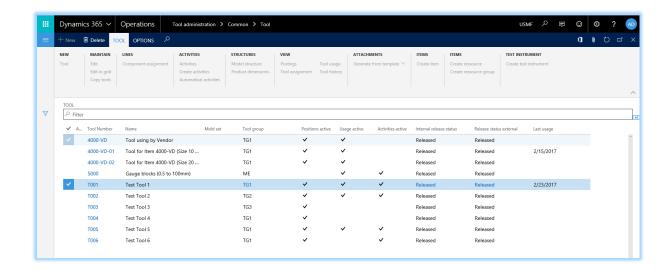

| Information register Overview                     | Description                                                                                                    |
|---------------------------------------------------|----------------------------------------------------------------------------------------------------|
| Activity due /Activities due                      | Indicates if an activity is due. The parameters, the behavior of the system are defined when due or overdue activities (eg screen message). |
| Resource number /tool Number                      | Unique number of resources                                                                                                    |
| Set Tools /Mold set                               | Indicates that a combination of disparate products from this tool results.                                                                  |
| Designation /Surname                              | Identification of resources                                                                                                    |
| Resource group /tool Group                        | Resource groups are used to group, filter and sort of screen displays and printouts.                                                        |
| Positions active /position active                 | Flag is active - resource positions to resources available                                                                                  |
| Performance active /Usage active                  | Flag is active - determines the usage of the equipment and logs.                                                                            |
| Activities active /activties active               | Flag is active - there are activities the resources allocated (Button activities is active).                                                |
| Items /Items                                      | Flag is active - the resource is created as products                                                                                        |
| resources /Ressouce                               | Flag is active - the resource has been created as a resource                                                                                |
| Resource Group /Ressoucegroup                     | Flag is active - the resource is created as a resource group                                                                                |
| Test instrument /test instrument                  | Flag is active - the resource is created as a test instrument.                                                                              |
| Internal Release Status / internal release status |                                                                                                    |
| External release status / external release status |                                                                                                    |
| Final use /Last usage                             | Date of last use of the equipment.                                                                                                    |
| Resources in external use / Tool is used external | You see at a glance immediately whether the resource is in a customer or supplier in use.                                                   |
| Account number / Customer account                 | This shows in which customers the resource is currently.                                                                                    |

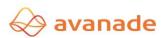

#### Register Detail - Tool

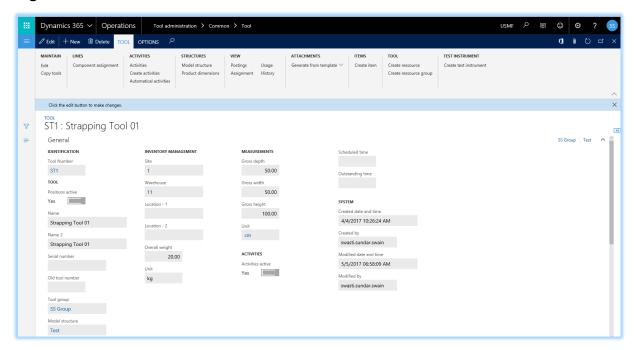

| Information Register General / general      | description                                                                                                    |
|---------------------------------------------|----------------------------------------------------------------------------------------------------|
| Resource number /tool number                | The equipment number can be assigned manually or is embarrassed by a number range. Double counting is not possible here. |
| Positions active /position active           | If the indicator is set, and resource positions can be detected to resources.                                            |
| Designation / Surname Designation 2 /name 2 | The label fields are free writable.                                                                                      |
| Serial number /Serial number                | (only information) The serial number of the equipment can be added (only information - no checks on this field).         |
| Resource group /tool group                  | Used for grouping and evaluation of resources.                                                                           |
| Model structure /Model structure            | Unique number identifying the associated model structure (see section Complex tooling)                                   |
| Competent person /Person in charge          | Assignment of an employee from the employee master                                                                       |
| Location /Site                              | The resources can be assigned to a location (standard dimension).                                                        |
| Warehouse /Warehouse                        | Allocation of the storage location in which the equipment is mounted (standard dimension).                               |
| Storage space - 1 /Location 1               | Information of the exact storage location (User definable)                                                               |
| Storage space - 2 /Location 2               | Information of the exact storage location (User definable)                                                               |
| Total weight /Overall weight                | Weight is indicated by the resource                                                                                      |
| Unit /Unit                                  | The unit in which the resource is defined and stored.                                                                    |
| Gross Depth /Great depth                    |                                                                                                    |
| Gross width /Gross width                    | Charifying the recourse many (incl. Unit aire televines)                                                                 |
| Gross height /Gross height                  | Specifying the resource-mass (incl. Unit size tolerances)                                                                |
| Unit /Unit                                  |                                                                                                    |

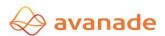

| Activities active /                           | If Yes - Activities will be used for this resource |
|-----------------------------------------------|----------------------------------------------------|
| activites active                              |                                                    |
| Planned hours /                               | Planned expenditure in hours                       |
| Schedule time                                 | Flatilied experioliture in flours                  |
| Open hours /                                  | Still open hours open effort                       |
| Outstanding time                              | Still open hours - open effort                     |
| System (all fields)                           |                                                    |
| Creation date and time /Created date and time |                                                    |
| Created by / Created by                       | Specifying the date, time and staff creating       |
| Modification date and time /                  |                                                    |
| Modified date and time                        |                                                    |
| Changed by / Modified by                      |                                                    |

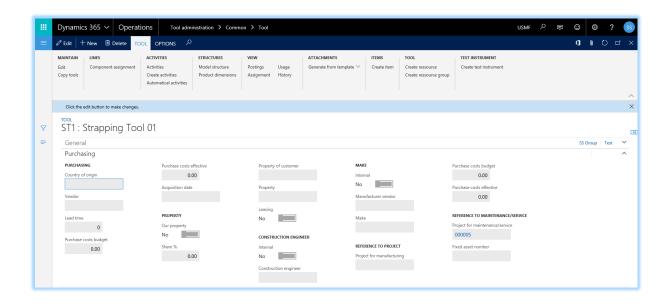

| Information Register Procurement /   | Statement                                                      |  |
|--------------------------------------|----------------------------------------------------------------|--|
| Purchasing                           |                                                                |  |
| Country of origin /Country of origin | Manufacturer country or country of origin of Delivery          |  |
| vendor /Vendor                       | Vendor (from the vendor master), which provides the resources. |  |
| Delivery time /lead time             | Time (in days) required for the replacement.                   |  |
| Cost Budget / Purchase costs budget  |                                                                |  |
| Cost Realized /                      | self explanatory                                               |  |
| Purchase costs effective             |                                                                |  |
| Date of purchase /Acquisition date   | self explanatory                                               |  |

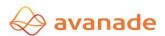

| Our property / our property Proportion of% /Share% Property Customer /Property of customer property /Property Leasing /leasing | Specifies the ownership of resources. In the field "property debtor", a customer will be selected from the customer master. |
|----------------------------------------------------------------------------------------------------|----------------------------------------------------------------------------------------------------|
| Internal /Internal                                                                                                    |                                                                                                    |
| Constructor /Construction engineer                                                                                             | You can store information on the designer and                                                                               |
| Internal /Internal                                                                                                    | manufacturer. In the fields and constructor "Manufacturer                                                                   |
| Manufacturer Vendor /Manufacturer vendor                                                                                       | Vendor" can be selected vendor from the vendor master.                                                                      |
| Manufacturer /Make                                                                                                    |                                                                                                    |
| Project Preparation /Project for manufacturing                                                                                 | Reference to Microsoft Dynamics 365 for operations projects that are created for production, maintenance and service.       |
| Cost Budget /                                                                                                    |                                                                                                    |
| Purchase cost budget                                                                                                    |                                                                                                    |
| Cost Realized /                                                                                                    |                                                                                                    |
| Purchase cost effectiveness                                                                                                    |                                                                                                    |
| Project Maintenance / Service /Project for maintainance service                                                                |                                                                                                    |
| Plant number /Fixed asset number                                                                                               | Optional - This is where the resources can be associated with the asset number of the asset accounting.                     |

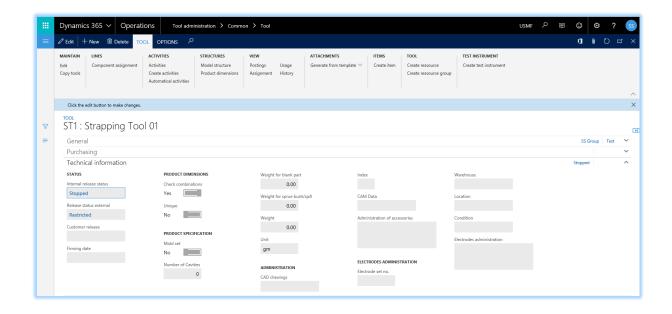

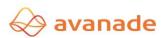

| Information Register Technical / Technical information | Description                                                                                                    |
|--------------------------------------------------------|----------------------------------------------------------------------------------------------------|
|                                                        | Selection of the internal status for the operating means.                                                                                      |
| Release Status internal /Internal release status       | The status selection can be predefined in the settings for resource management. Pro productions can define which release status to be checked. |
|                                                        | Selection of the external status of the resources.                                                                                             |
| Release status External /External release status       | The status selection can be predefined in the settings for resource management. Pro productions can define which release status to be checked. |
| Sharing customer /Customer release                     | It can be selected from the customer master data of the customer who is responsible for the release.                                           |
| Release Date /Firming date                             | Release Date (can optionally be used for internal or external release).                                                                        |
| Check combinations /Check Combinations                 | Specification whether a test release Product Dimensions combination is to be performed for the resource                                        |
| Unique /Unique                                         | Only an active combination of product dimension combinations is permitted                                                                      |
| set tool                                               | Combination of disparate products from this tool.                                                                                              |
| number                                                 |                                                                                                    |
| Weight per disc                                        | Injection molding tools: There are formed sums of the number and weight of the blanks produced. "Weight per disc" is the                       |
| Weight sprue / overflow                                | and weight of the blanks.                                                                                                    |
| Weight, unit                                           |                                                                                                    |
| Drawing CAD /CAD drawings                              |                                                                                                    |
| Index /index                                           |                                                                                                    |
| CAM data / CAM Data                                    |                                                                                                    |
| Management Accessories /Administration of accessories  | Multiline Text Field to free information to manage.                                                                                            |
| Electrode set no. /Electrode Set number                |                                                                                                    |
| Warehouse /Warehouse                                   | Injection molds: Information electrode administration. The                                                                                     |
| Bin /Location                                          | state selection can be predefined in the settings for resource                                                                                 |
| State /conidition                                      | management.                                                                                                    |
| Electrodes Administrative /Electrodes administration   |                                                                                                    |

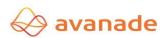

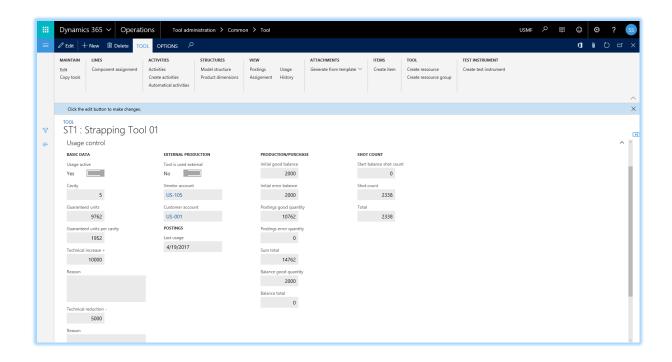

| Information Register Performance assessment /Usage control            | Description                                                                                                    |
|-----------------------------------------------------------------------|----------------------------------------------------------------------------------------------------|
| Performance monitoring active / Usage active                          | Flag Yes - all bookings will be considered and recorded.                                                                                      |
| Cavity /cavity                                                        | Number of simultaneously resulting products per tool / Hub                                                                                    |
| Guaranteed units /Guaranteed units                                    | The manufacturer guaranteed units                                                                                                    |
| Guaranteed units proKavität                                           | calculated field                                                                                                    |
| /Guaranteed units per cavity                                          | Guaranteed units per well = Guaranteed units / well                                                                                           |
| Increase technical +, base /Technical increase +, Reason              | Technically unavoidable correction of guaranteed units                                                                                        |
| Reduction technology - basic /Technical increase -, Reason            | Technically unavoidable correction of guaranteed units                                                                                        |
| Net units /Net units                                                  | calculated field                                                                                                    |
| Net units /Net units                                                  | Net units = Guaranteed units + increase - reduction                                                                                           |
| Resource is used externally, accounts payable /Tools is used external | Resources can be managed, if it is made a suppliers. The usage assessment then based on the quantities delivered to the associated orders.    |
| Final use / Last usage                                                | Date of last use of the resource (information)                                                                                                |
| Start balance Good /Initial good balance                              | Display of the current usage of the equipment. The sums resulting from the usage-related bookings during production and purchasing processes. |
| balance                                                               | Good amount - Is the equipment in a used condition can here already the starting balance to be set manually.                                  |
| Start Balance Committee /Initial error balance                        | Committee Volume - Is the equipment in a used condition can here already the starting balance to be set manually.                             |
| Reservations Good /Postings good quantity                             | All Well-amounts from the journal entries (production orders, purchase orders, sales orders) are summed up here.                              |

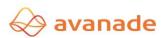

| Bookings Committee /Postings error quantity             | All committee sets out the journal entries (production orders, purchase orders) are summed up here.                                                                                                    |
|---------------------------------------------------------|----------------------------------------------------------------------------------------------------|
| Total sum /Sum total                                    | The sum of all bookings will be displayed here.                                                                                                    |
| Balance Yield /Balance good quantity                    |                                                                                                    |
| Balance Total / balance total                           |                                                                                                    |
| Start balance number of shots /Start balance shot count |                                                                                                    |
| Number of shots / shot count                            |                                                                                                    |
| Total / Total                                           |                                                                                                    |
|                                                         |                                                                                                    |
| Resource is used externally /Tools is used external     | Resources can be managed, if they are provided a supplier available, or at a customer in use. The usage assessment then based on the quantities delivered to the corresponding purchase orders or delivery to the customer. Tools Text indicated can only articles and therefore no operations are allocated. With receipt of goods or the delivery of the article, the quantity received is posted as a resource reservation. |
| •                                                       | supplier available, or at a customer in use. The usage assessment then based on the quantities delivered to the corresponding purchase orders or delivery to the customer. Tools Text indicated can only articles and therefore no operations are allocated. With receipt of goods or the delivery of the article, the quantity received                                                                                       |

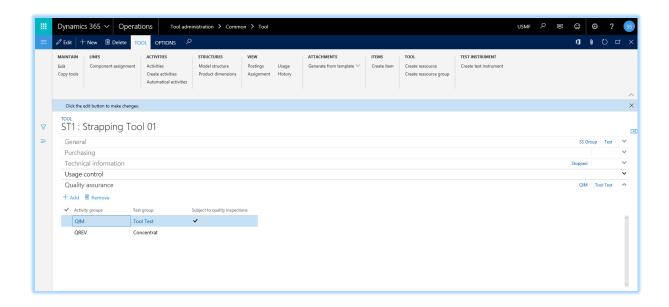

| Information Register Quality Assurance /Quality assurance     | description                                                                                         |
|---------------------------------------------------------------|----------------------------------------------------------------------------------------------------|
| Activity Group /Activity groups                               | Group of activities for which a quality inspection order to be used.                                |
| Test Group /test group                                        | Test specification for this equipment and this activity group                                       |
| subject to quality inspection /Subject to quality inspections | Specifies whether necessarily a quality audit engagement must be used for activities of this group. |

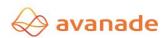

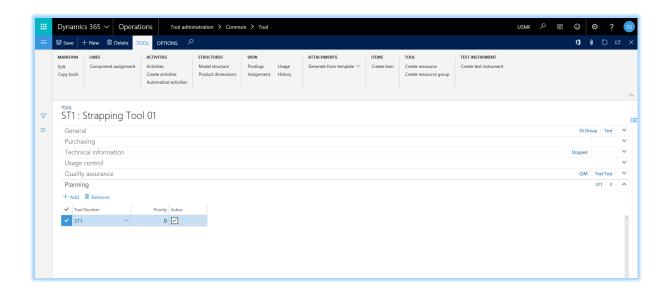

| Information register Planning /Planning | Description                                                                      |
|-----------------------------------------|----------------------------------------------------------------------------------|
| Resource number /tool<br>Number         | Select here that resource which is used when the main resource is not available. |
| priority / Priority                     | Enter here the priority in the selection of the equipment on.                    |
| active /Active                          | Utilities Active Yes / No                                                        |

#### 2.1.1.1 Function buttons

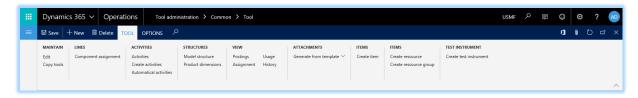

| Function button           | Description                                                                                                    |
|---------------------------|----------------------------------------------------------------------------------------------------|
| To edit /Edit             | An existing resources can be edited here.                                                                                                    |
| Erase /Delete             | Once booking Technically dependent object can be located in the system a resource can not be deleted (historical data).                                                                             |
| resources                 |                                                                                                    |
| Copy /Copy Tools          | Position to be copied to a resource from which the data. All data is transferred 1: 1, additional can be selected whether the positions are to be copied and whether the usage data to be adjusted. |
| Equipment New /tool (New) | When creating a resource are a few mandatory fields to fill (resource number resource group release status Internal / External).                                                                    |
| Positions                 |                                                                                                    |

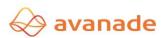

| assignment<br>/assignment<br>Component               | If a resource flag "positions active" is set, corresponding resource locations can be assigned to this function.                                                                                                    |
|------------------------------------------------------|----------------------------------------------------------------------------------------------------|
|                                                      | Here activities can be defined to resources. Activities are described in detail in chapter "Activity Management.  Activities /Activities -> All activities for the selected resources are displayed                                           |
| Activities /Activities                               | and can be edited there also.                                                                                                    |
|                                                      | Create Activities /Create acitivies -> Dialog for creating activities opens.                                                                                                    |
|                                                      | Automatic Activities /automatical activities -> Dialog for creating automatic activity opens.                                                                                                    |
| Model Structure<br>Tree                              | Indicates that resources with its operational center positions in a tree view. Is                                                                                                    |
| / Model structure                                    | the resource a model structure assigned, this can also be displayed. The model structure is described in the "outline" in detail.                                                                                                    |
|                                                      | Allows visits to the reservations made to the resource, as well as an overview of the assignment (to articles / operations) of the equipment and its use (in production orders).                                                              |
| Show /View                                           | <b>Reservations / postings -</b> Here all bookings and journals to resources can be accessed.                                                                                                    |
|                                                      | assignment / Assignment - assignment - Are> which production orders, products, and routings associated bookings.                                                                                                    |
|                                                      | <b>Use / Usage -Cross-reference-&gt;</b> Where the resource was used (production orders, activities, operations, cost centers, resources, product numbers). With the limitations that the order proposals are to be involved in the selection |
|                                                      | history / history -Resources History -> All bookings of manufacturing orders and activity bookings                                                                                                    |
| Attachments /attachments                             | Here documents, certificates, files and images can be stored for documentation.                                                                                                    |
| To write an article /Create item                     | Here, the resource can be created as a product (call Create dialog items).                                                                                                    |
| Create resource /Create resource                     | Here, the resource can be created as a resource (call dialog resource).                                                                                                    |
| Creating resource group /Create Ressouce group       | Here, the resource can be created as a resource group (call dialog resource groups).                                                                                                    |
| Create Test<br>Instrument /Create<br>test instrument | This feature allows a resource can be applied as a test instrument (call dialog Test Instruments).                                                                                                    |

#### 2.1.2 Resources Positions / tool components

In addition to the main tool master a separate master data record is created for each tool component, which is similar to the overall tool general information, procurement information, technical information and usage control data includes. So parts of a tool such as slide, die, mold cavity and bending dies, etc. a total tool can be mapped.

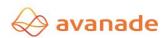

The information and functionality between the resources and resource positions differ in some areas. An overview to them in the chapter "Integration overview resources and working capital positions"

#### > Call: / Tool Administration> Common> Tool components

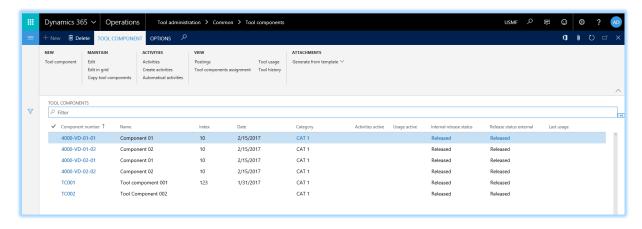

By using the filter criteria in the upper part of the screen form the resources positions can be selected for the view that meet the specified criteria.

The button functions can be a convenient copy function are selected for working capital positions. It usage information is considered optional.

The button Probe enables the display of postings and the use of resources position.

| Information resources positions /tool components | Statement                                                                                                    |
|--------------------------------------------------|----------------------------------------------------------------------------------------------------|
| Activity due /Activities due                     | Indicates if an activity for resource position is due. The parameters, the behavior of the system are defined when due or overdue activities (example screen message). |
| Position number /Component number                | Unique number of the resource position                                                                                                    |
| Index /index                                     | Possible indexation                                                                                                    |
| date /Date                                       | Signing Date position                                                                                                    |
| Designation /Surname                             | Identification of resource position                                                                                                    |
| Category (position) / Category                   | Categories are used to group, filter and sort of screen displays and printouts.                                                                                        |
| Activities active /Activies active               | If the flag is set, activities can be associated with the resource position (button activity is active).                                                               |
| Performance active / Usage active                | If the flag is set, the usage of the operating center position are calculated and recorded.                                                                            |
| Release Status internal /Internal release status | Information about the current status of the resource position (eg released by QS is carried out)                                                                       |
| Release status External /External release status | Information about the current status of the resource position (eg approval by the customer is carried out)                                                             |
| Final use /Last usage                            | Date of last use of the resource position.                                                                                                    |

The General tab, procurement, technical and usage monitoring contain identical information as the resource itself. Exceptions are the product specifications in the register Technically, which are maintained on operating midplane. Notes on the individual fields are located under Paragraph 2.1.1 it behaves with the function buttons as well.

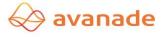

#### 2.1.3 Assignment of resources to resources positions /Assignment tool components to a tool

About the function position assignment on the equipment, the equipment items can be assigned to the appropriate resources. Again, a jump to the reservations is possible.

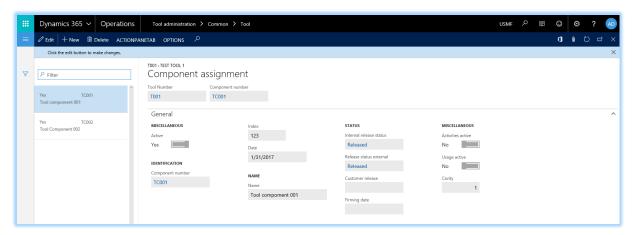

| Information resources position assignment | Statement                                                     |
|-------------------------------------------|---------------------------------------------------------------|
| active /active                            | Indicates whether this association is active.                 |
| Position number /Component number         |                                                               |
| Index /index                              | The information is taken from the master data of the resource |
| date /Date                                | positions (notes qv)                                          |
| Designation /Surname                      |                                                               |
| Category /Category                        |                                                               |

#### 2.1.4 Model structure /Model structure

The model structure makes it possible to create a user-defined structure superior over the requisite resources. So-called models are defined.

Call: / Tool Administration> Setup> Model structure

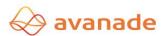

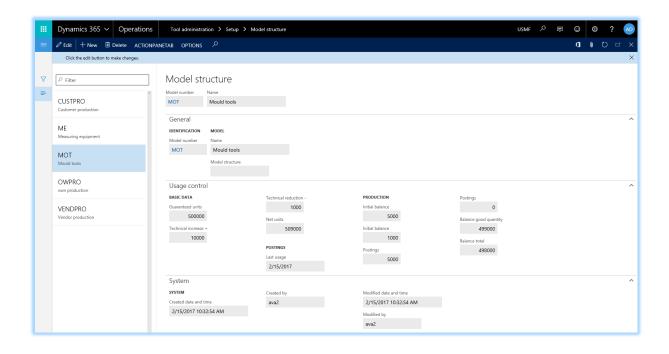

| Information model structure /Model structure              | Describtion                                                                                                    |
|-----------------------------------------------------------|----------------------------------------------------------------------------------------------------|
| Model Number / Model number                               | Unique number or name of the model                                                                                                    |
| Designation /Surname                                      | Identification of the model                                                                                                    |
| Model structure /Model<br>Structure                       | Here the parent model can be entered and thus a model structure are constructed.                                                                                                    |
| Remaining fields (usage control data) / Usage controldata | The usage control data are no fields, they are calculated by the postings on the resources that are assigned at any stage in the model structure and represented in a compact in the hierarchy. |

The button model structure tree, a structure may be called representation. Here, the model structure is displayed with the associated resources and the associated resource positions. It is also possible from this position further resources and / or equipment positions detected. Double-click on the resource or resource location can be jumped directly into the position window.

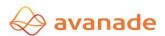

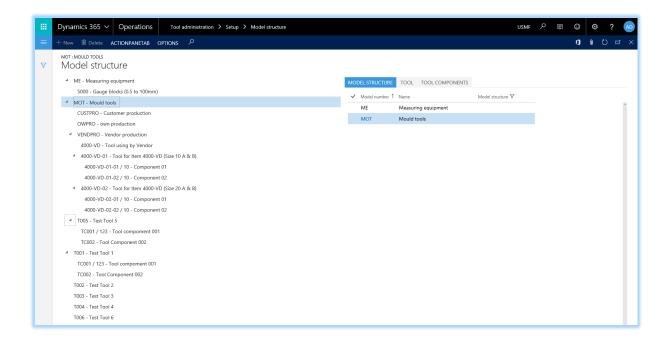

If a tool is structured into its individual components, as are usage control, reference and activity monitoring possible both on the overall tool as well as on the individual components.

#### 2.1.5 Cross-reference /tool Usage

The reference shows the use of a resource or a resource position in manufacturing orders and production operations. Furthermore, automatically establishes a use according to productions on the production order.

> Call: / Tool Administration> Inquiries> Tool usage

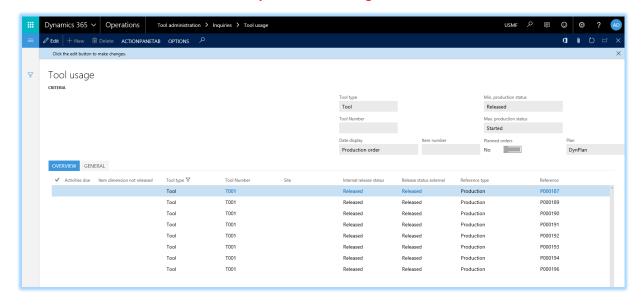

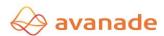

| Filter criteria /filter criteria               | Statement                                                                            |
|------------------------------------------------|--------------------------------------------------------------------------------------|
| Equipment type /tool type                      | Choice of equipment and working capital position                                     |
| Resource number /tool number                   | Selection to display only a resource number.                                         |
| resource / resource                            | Displays only uses on a resource. By ticking the flag "lock" is active, this filter. |
| Item number / Item                             | Displays only uses for an item. By ticking the flag "lock" is active, this filter.   |
| Min. Production Status /Min. Production status | Displays only uses in productions that have at least the specified production status |
| Max. Production status /Max production status  | Displays only uses in productions that have at most the specified production status  |
| Order proposals /Planned orders                | By ticking this flag also uses in only planned productions are shown.                |
| plan /plan                                     | What master planning should be included in the selection                             |

| Information Use BM Register Overview     | statement                                                                                                    |  |
|------------------------------------------|----------------------------------------------------------------------------------------------------|--|
| activity /Activities                     | Indicates that an activity is associated                                                                                  |  |
| Reference Type /Reference type           | Shows to which reference type is                                                                                          |  |
| reference /Order Reference               | Shows the number of reference (here no. Of the production order) to                                                       |  |
| Amount /Quantity                         | Selection from the master data of the resource positions                                                                  |  |
| Index /index                             |                                                                                                    |  |
| Designation /Surname                     | Data its distance at its set the second section of the second                                                             |  |
| Category /Categorie                      | Detailed information of the resource positions; these fields are displayed in the master data for information but can not |  |
| Performance active /Usage control active | be edited here.                                                                                                    |  |
| Activities active /Activities active     |                                                                                                    |  |

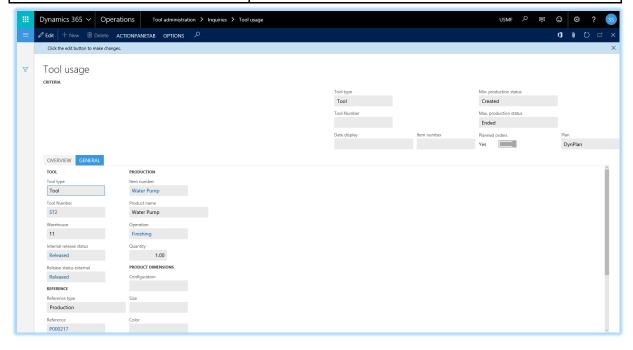

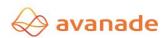

| Information Use BM General tab /general                     | Statement                                                           |
|-------------------------------------------------------------|---------------------------------------------------------------------|
| Equipment type /tool type                                   | Indicates whether this is a resource or a resource position         |
| Resource number /tool number                                | Unique identifier of the resource / resources position              |
| Reference Type /Order referenceType                         | self explanatory                                                    |
| reference /Reference                                        | Shows the number of reference (here no. Of the production order) to |
| Activity due /Aktivities due                                | Indicates whether an activity is due                                |
| Open hours /Outstanding time                                | Shows the number of planned hours for the activity to               |
| Product dimension not released /Item dimension not released | Article not released dimension                                      |
| Description /Variant Index /index Colour /Color             | Displays the product dimension, are produced for the intended       |
| Item number /Item                                           | Item number, referred to by the use                                 |
| Operation /surgery                                          | Number of operation, referred to by the use                         |
| Amount /Quantity                                            | Scheduled production quantity                                       |

| Function Button /Function button   | Statement                                                                                                    |
|------------------------------------|----------------------------------------------------------------------------------------------------|
| Schedule Change /change plan       | If planned productions should also be involved, the production program schedule can be defined here, from which the planned productions. |
| Update mask /Refresh               | Build the mask based on the current information on new                                                                                   |
| Activities /acitvities             | Allows the jump in the activity (s)                                                                                                    |
| Article Dimensions /Item dimension | Controls which product dimensions to be displayed.                                                                                       |

#### 2.1.6 Bookings for equipment and working capital positions / Postings tools and tool components

The usage control enables monitoring of parts produced with the tool. The usage can be set for the total tool as well as for individual components (eg cavity).

The feedback of the usage comes directly from the Ready message production. The parameter can be set whether the usage control from the feedback of the parts produced, or from the time confirmation is read. If a complete production including tool manufactured externally, the usage control of the goods receipt in purchase is registered. If a production made by the customer himself again the message can be booked on a delivery to the usage control of the equipment. The corresponding resource is "in used external resources is" as and assigned to a service item. If this service shopped and booked the corresponding input delivery, this amount is recorded as an amount to the resource.

- vendor /Vendor -> The update of the amount of the usage control is performed in receiving to the delivery (Prerequisite -> Purchase Order)
- customer /Customer -> The update of the amount of the usage control is performed in the goods on the delivery note letters (Prerequisite -> Sales Order)

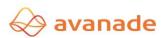

#### 2.1.7 Detailed representation of the postings / postings detail

From the mask of the resource and the resource locations can bookings overview of resources bookings are called with the button query function.

Call: / Tool Administration> Inquiries> Postings

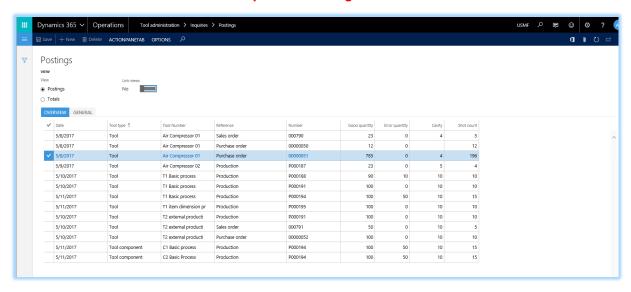

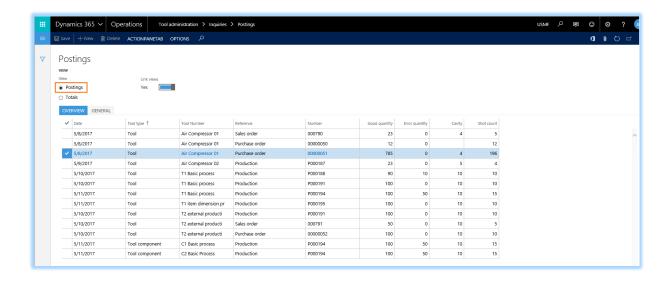

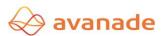

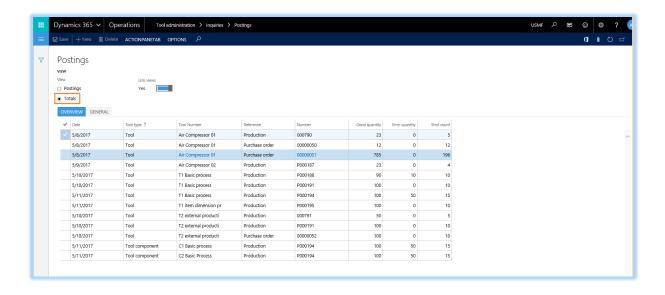

| Information Bookings Overview tab | Statement                                                                                                    |
|-----------------------------------|----------------------------------------------------------------------------------------------------|
| date /Date                        | Date of booking. the book is performed with the finished message from manufacturing orders or with the confirmation of the operations depending on the setting. For external manufacturing date of the booking may be the receipt date. |
| Resource number /tool number      | Display the resource number                                                                                                    |
| Equipment type /tool type         | Indicates whether this is a resource or a resource position                                                                                                    |
| reference /Reference              | Indicates from which Microsoft Dynamics 365 for operations module resulting postings. The field is to be considered in conjunction with the numeric keypad.                                                                             |
| Number /Order number              | Displays the unique number of orders from production or purchase.                                                                                                    |
| Yield /Good quantity              | Resulting amount of the feedback on the corresponding order.                                                                                                    |
| Committee Volume / Error quantity | Resulting amount of the feedback on the corresponding order.                                                                                                    |

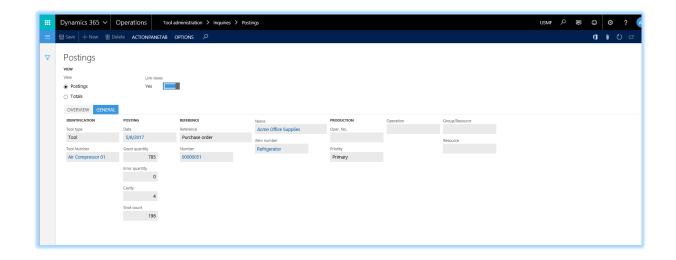

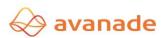

The button book references you get an overview of the related transactions from the production or procurement processes in the Microsoft Dynamics 365 for operations standard modules.

#### Totals and evaluation of the bookings

On the usage control tab control of the resources they view an overview of the service provided by the equipment.

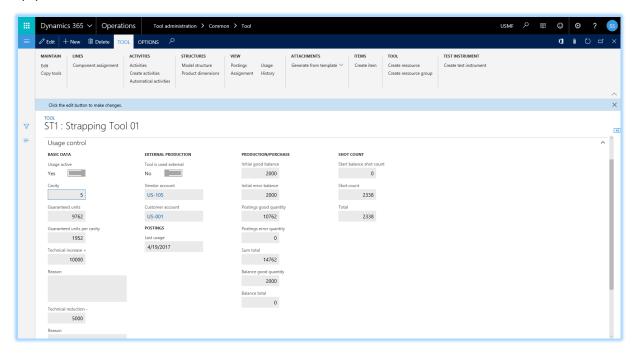

| Information resources, Register Performance assessment /Usage control                   | statement                                                                                                    |
|-----------------------------------------------------------------------------------------|----------------------------------------------------------------------------------------------------|
| Net units /Net units                                                                    | Calculated Field /Caluculeted field  Net units = Guaranteed units + increase - reduction  Net Units = Guaranteed units per cavity + Technical Increases - Technical reduction |
| Start balance Good /Initial good balance Start Balance Committee /Initial error balance | It can be a starting balance are input, which enters into the calculation of the current balance with.                                                                        |
| Reservations Good /Postings good quantity Bookings Committee /Postings error quantity   | Sum of the usage-related bookings during production and purchase / sales processes                                                                                            |

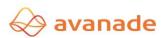

|                               | Display of the current usage of the equipment.       |
|-------------------------------|------------------------------------------------------|
| Balance Total / balance total | Balance Total = net units - Start balance - Bookings |
|                               | Balance = Net total units - Sum total - Postings     |

#### 2.2 Activity Management /Activity management

The activity management allows mapping of individual activities (eg, repair, maintenance) to a tool or tool component.

Is a tool associated with an activity, as indicated by symbols in the tool base? Activities can be monitored selectively in corresponding masks with filters. When you schedule production orders a resource position is for a resource / examined whether activities of the respective control equipment / resource position are due in the corresponding period.

The reporting behavior (abort or warning), as well as the time of notification (rough scheduling /operation scheduling, Detailed scheduling /job scheduling, ...), In the parameters of the resource management can be set (see chapter settings and parameters).

#### > Call: Tool administration> Setup> Parameters (Notification)

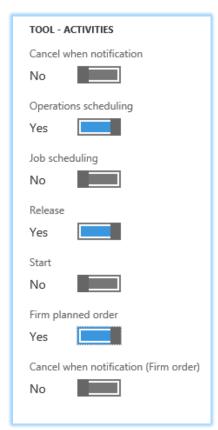

A tool or component can be assigned any number of activities. An activity can be controlled Date (eg maintenance from 7.1.2016 until 07.10.2016) or they may be dependent quantities. (Eg revision to 50000 pieces).

The activities can on the working capital /tool or resource position mask /tool components be called.

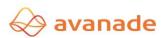

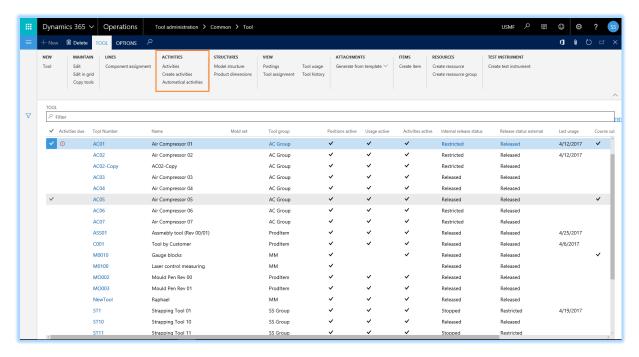

The view shows the activities for the selected resources / tool or resource positions /tool components,

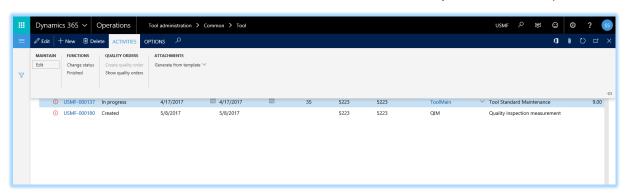

| Information activities                               | Statement                                                                                                    |
|------------------------------------------------------|----------------------------------------------------------------------------------------------------|
| due /Activities due                                  | Icons indicate the due date of an activity to                                                                                                    |
| Activity number /Activity number                     | Unique identifier of each activity                                                                                                    |
| status /status                                       | With the functions button the status displayed here can be changed. Possible characteristics are: created, in work and done.                                                                                   |
| Start date, end date /End date                       | Date fields, mark the start and end of the activity. If the start date is reached, an icon appears in the box Overdue.                                                                                         |
| Amount /Quantity  Current amount /Effective quantity | If the field current amount reaches the value of the field size, the field is Overdue assigned a symbol also.  Depending on the parameter settings, the use of resources or the resource position is affected. |
| Quantity when creating /Creation quantity            | Showing the amount of which the activity was created                                                                                                    |
| Amount at settlement /completion quantity            | Shows the amount of the activity was done in                                                                                                    |
| activity /activitiy group                            | Activities can be created as master data that you assign here.                                                                                                    |

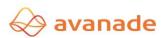

| Description /description      | Descriptions of activities are taken automatically from the master data.                      |
|-------------------------------|-----------------------------------------------------------------------------------------------|
| Planned hours /Scheduled time | Planned duration of the activity                                                              |
| Open hours /Outstanding time  | Reported Duration of Activity                                                                 |
| Test Group /test group        | Test specification for this activity. Required for installation of quality testing contracts. |

There is also the possibility of a change in status of the activity.

The following statuses are possible:

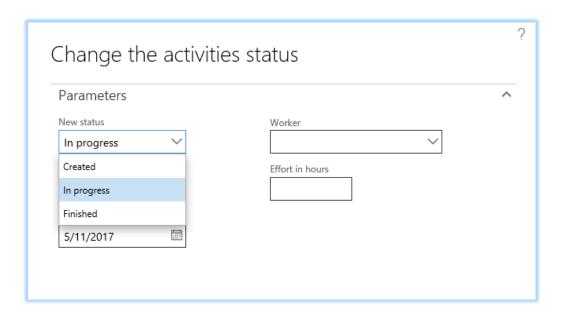

#### 2.2.1 Manually Creating Activities /Manual creation of activities

Activities can be created manually for individual resource and / or resource positions are described from inputs or operating center position as described under 2.2.

#### 2.2.2 Mass production of activities /Bulk creation of activities

An activity can be created via a ground preparation for a variety of resources:

#### > Call: Tool administration> Periodic> Create activities

This function also periodic activities can be displayed (for example: all 100 units Check or time-dependent posting date or when ended the activity or has been started).

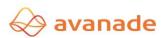

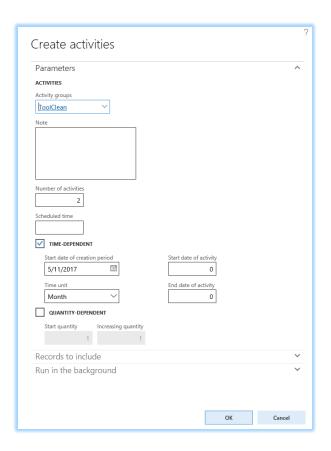

In Field Activity /Activity groups the activity group /Activities are given, for the activities to be created.

About the "Select" button, the selection will be made, for which resources and / or equipment positions the appropriate activity to be created.

#### 2.2.3 Using automatic Activities /Use automatic activities

Activities can be automatically generated based on production ready messages or operation confirmations. If the production order or the operation is "finished", the activity is triggered. Prerequisite for the use of automatic activities that enable the appropriate flags in the parameters of the resource.

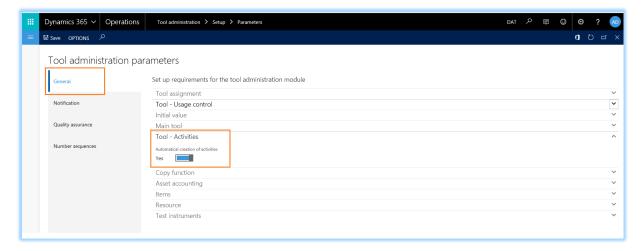

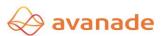

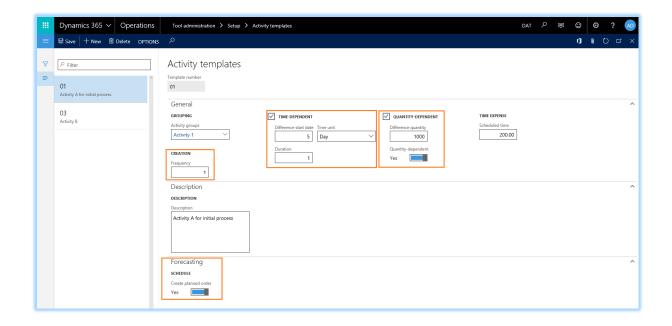

Here is a template on the template number selected and added to the drawing type can be either of pedometers or an interval. These are defined in each of the next fields. Finally, the activity must be activated.

#### 2.2.4 Quality testing contracts for activities /Quality order for activities

Condition - in the parameters of Inventory management, quality management is activated.

For an activity, a quality order can be generated. For this purpose, a test group must be specified. At level resources can per activity group a test specification (test group) are defined, which is then copied to the activity.

It is possible to create several quality audit assignments for an activity, but only one may simultaneously be open.

If an activity is specified as subject to quality inspection, then it is imperative to create and complete a quality audit contract before the activity can be done.

On the quality of audit engagements can be accessed through the activity, on the resources and via the main menu.

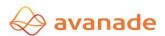

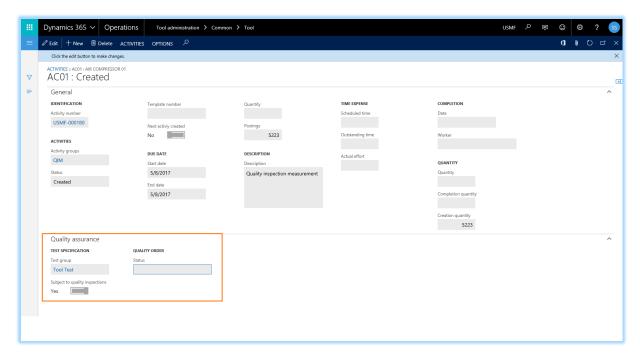

# 2.3 Performance assessment /Usage control

The transaction / usage balances recalculation makes it possible to monitor the quantities produced with a resource or a resource position. The respective amounts are calculated automatically at the ready message of the production orders or the operations (adjusted) and updated in the resource management.

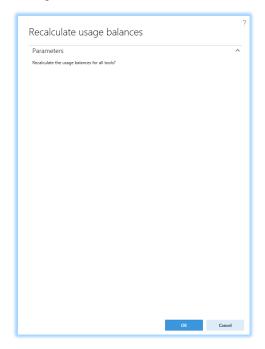

After executing get his feedback on the evaluated quantity structure.

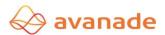

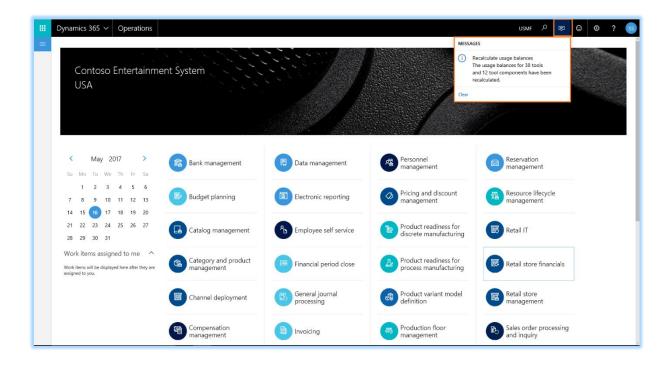

#### 2.4 Settings and parameters /Setup and Parameter

All settings and parameters for resource management are located in the module resource management / settings

#### 2.4.1 Investment of new resources groups /Create new tool groups

The resource group on the equipment is a mandatory entry.

Call: / Tool administration> Setup> Tool groups

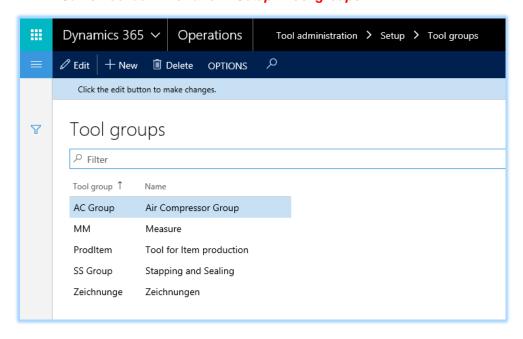

#### 2.4.2 Plant new position Categories /Create new component categories

The position categories at the position is a mandatory entry.

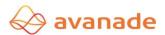

Call: / Tool administration> Setup> Component categories

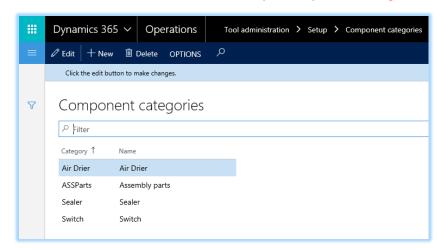

#### 2.4.3 System of new model structures /Create new model structure

Model structures used to define a specific structure (sorting and summary level) set. In the usage control data from the feedback on the structures are cumulative.

Call: / Tool administration> Setup> Model structure

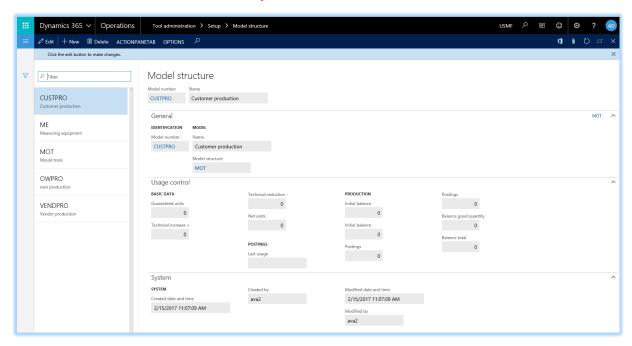

#### 2.4.4 Conditioning of new activity groups /Create new activity Groups

The activities can be grouped to provide a better overview or to the possibility of filtering and selection. The definition of the groups is made in the settings.

Call: / Tool administration> Setup> Activity groups

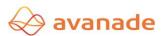

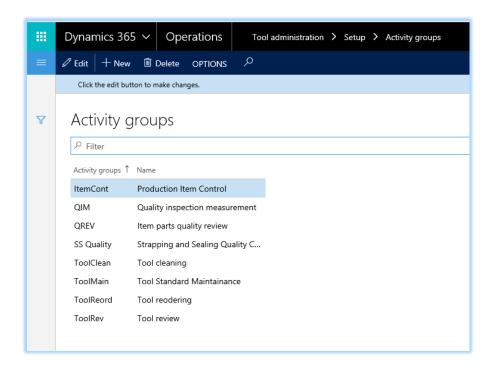

#### 2.4.5 Conditioning of new release status /Create release status

For the life cycle of the equipment diverse status can be freely defined. Pro status can be set as to what one should behave with respect to the use in the production.

#### Call: / Tool administration> Setup> Status of release

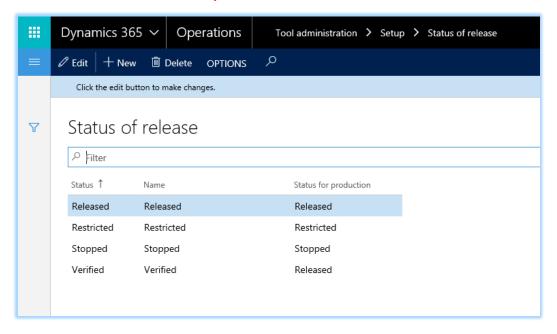

#### 2.4.6 Creation and maintenance of activity templates /Create and maintain activity templates

> Call: / Tool administration> Setup> Activity templates

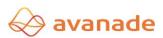

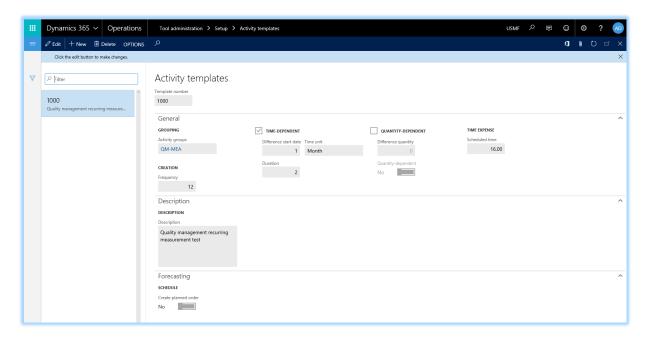

#### 2.4.7 Resource parameters / Tool administration parameters

The menu item parameter allows global settings resource management. The General tab and messages have influence on the functional use of the processes.

Call: / Tool administration> Setup> Parameters

#### Register General /general

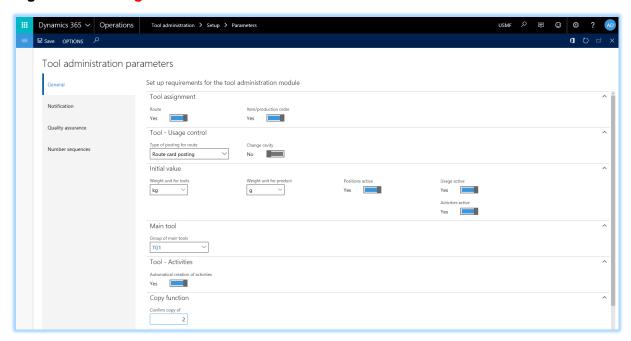

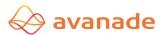

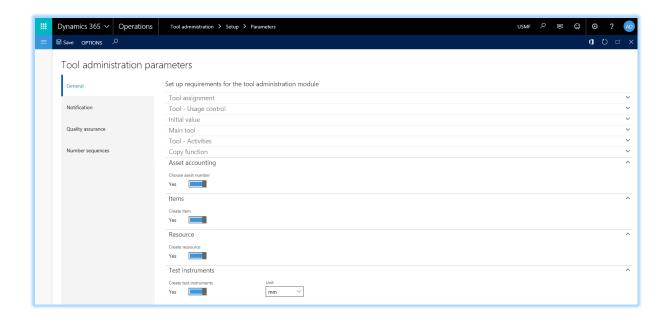

| Information Register General /general | Description                                                                                                    |  |
|---------------------------------------|----------------------------------------------------------------------------------------------------|--|
| Work schedule /route                  | Allows the use and allocation of resources in the work plan (operation).                                          |  |
| Product / Production Head /           | Allows the use and allocation of resources on products and                                                        |  |
| Item / production order               | at the head of the production order.                                                                              |  |
| Booking for Work Plan /               | Determines when the use of the resource is posted.                                                                |  |
| Type of posting for route             | Possible settings are ready message or operation message.                                                         |  |
| Change cavity /                       | Here you can set whether in production planning and                                                               |  |
| Change cavity                         | production order creation, the cavity of the tool can be changed.                                                 |  |
| Weight unit operating middleweight    |                                                                                                    |  |
| unit product /                        | Weight unit, in which the equipment and the product is maintained from production or purchase (Initial values can |  |
| Weight units for tools /              | be overridden in resources)                                                                                       |  |
| Weight units for product              | ,                                                                                                    |  |
| Positions active /                    |                                                                                                    |  |
| acitve position                       |                                                                                                    |  |
| Performance active /                  |                                                                                                    |  |
| Usage active                          | Initial values for the resources can be overwritten as                                                            |  |
| Activities active /                   |                                                                                                    |  |
| Activities active                     |                                                                                                    |  |
| Group the main resource /             |                                                                                                    |  |
| Group of main tools                   | Here sections for the principal resources can be applied                                                          |  |
| automatically create activities /     | Basically, setting whether automatic activities are at all                                                        |  |
| Automatical creation of activities    | possible.                                                                                                    |  |
| Confirmation for copying /            | Maximum number of records in input Copy (security question)                                                       |  |
| Confirm copy of                       |                                                                                                    |  |
| Asset Accounting /                    |                                                                                                    |  |

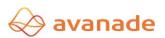

| Choose asset number          | Button is active - it is possible to associate with a resource with an installation number       |
|------------------------------|--------------------------------------------------------------------------------------------------|
| Items / create Item          | Button is active - can an article be created from the resource management out.                   |
| resource /create resource    | Button is active - from the resource management out, a resource or resource group to be created. |
| Test instrument /create test | Button is active - from the resource management out a test instrument are applied.               |
| instrument                   | Similarly, the default unit.                                                                     |

#### Register messages /Notification

In the Register messages can be defined to which events (termination, release, start) and in which state (release status, availability, activities) messages are issued. If the "Cancel with message" field is set, the program does not allow for further use of the equipment until the reported problem (eg resource unavailable) is resolved. The entry in the field "from production status" can be defined, from which production status of production orders should be included in the availability check.

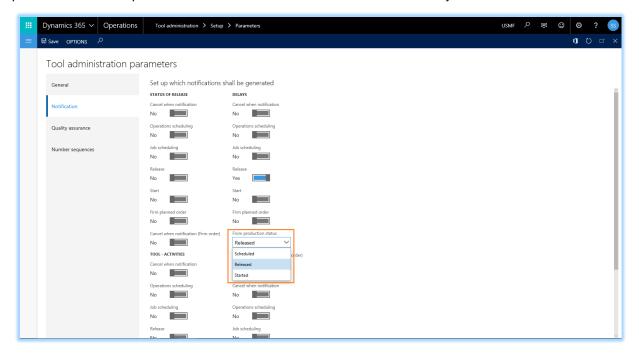

#### Register Quality Inspection orders /quality assurance

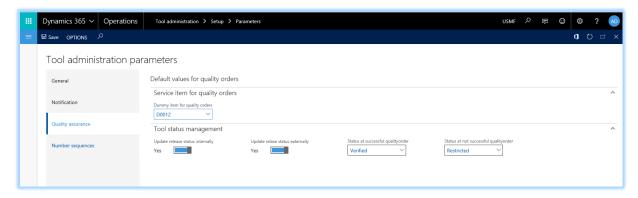

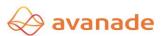

| Information Register Quality Assurance / qualtity assurance                 | Statement                                                                                                    |  |
|-----------------------------------------------------------------------------|----------------------------------------------------------------------------------------------------|--|
| Dummy products for quality testing contracts /Dummy item for quality orders | Shall be used for activities quality inspection jobs, so a dummy service item is to be defined. This is needed since for quality testing contracts the item number is defined as a mandatory field.                                                                                                    |  |
| Release status internally                                                   |                                                                                                    |  |
| To update /                                                                 | Activated -> sets the approval status upon successful completion of the quality audit engagement.                                                                                                    |  |
| Update release status internally                                            | and the same of the same of th |  |
| Release status externally                                                   | Authority to the discount of the control of the control of the con |  |
| To update /                                                                 | Activated -> sets the approval status upon successful completion of the quality audit engagement.                                                                                                    |  |
| Update release status externally                                            | completion of the quality attack original comments.                                                                                                    |  |
| Status upon successful                                                      |                                                                                                    |  |
| Quality audit engagement /                                                  | will set the status to successful completion of a quality audit engagement.                                                                                                    |  |
| Status at successful quality order                                          | ongagoon                                                                                                    |  |
| Status in unsuccessful                                                      |                                                                                                    |  |
| Quality audit engagement /                                                  | Status is set by not successfully completing a quality audit                                                                                                    |  |
| Status at not successful quality order                                      | engagement.                                                                                                    |  |

#### Register Number Ranges / Number sequences

Here the number ranges which are required in the resource management applied.

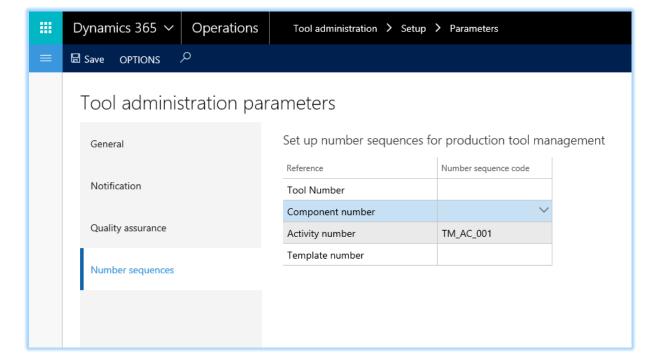

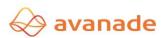

## 2.5 Reports of Resource Management /Reports Tool Administration

Below we look at five standard reports that are provided with the resources management.

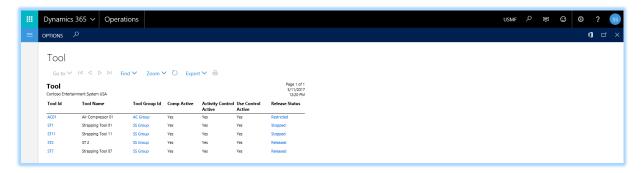

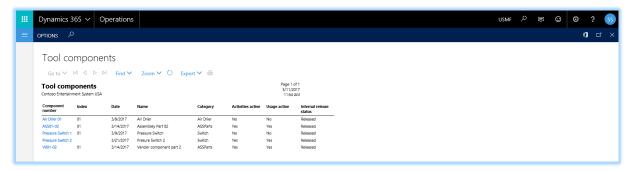

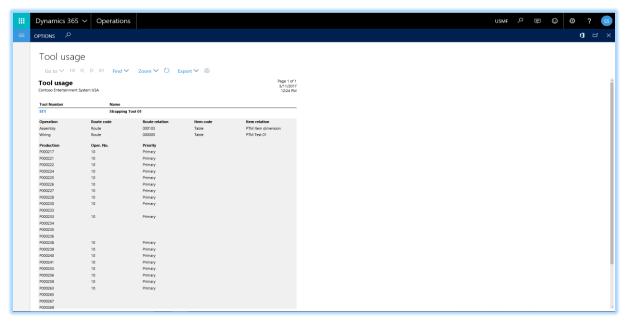

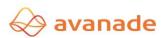

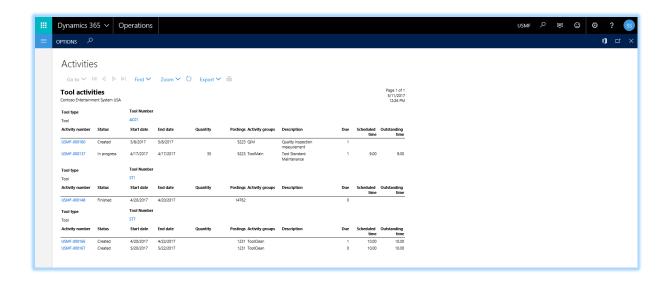

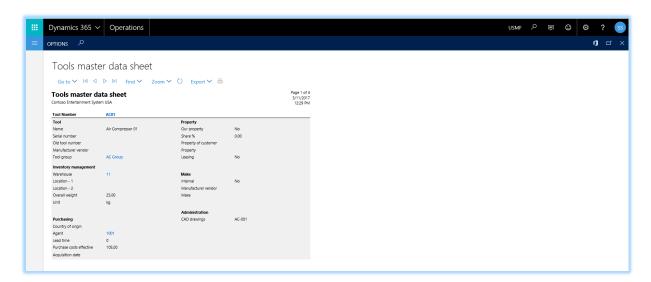

#### 2.6 WorkSpace for Production tool management / Tool administration

Avanade Production tool management asset workspace provides the 360° cockpit view of the underlying business functionalities throughout Dynamics 365 for Finance & Operations business application from the areas of production module, accounts payable and accounts receivables.

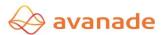

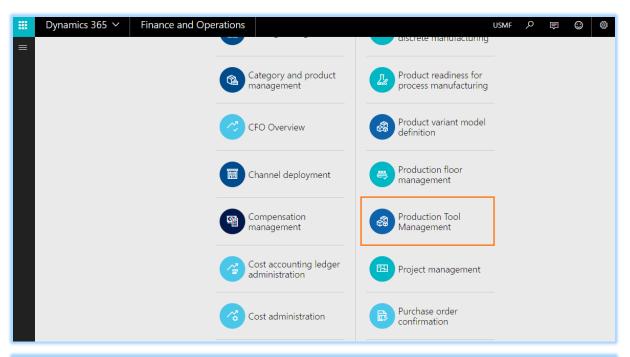

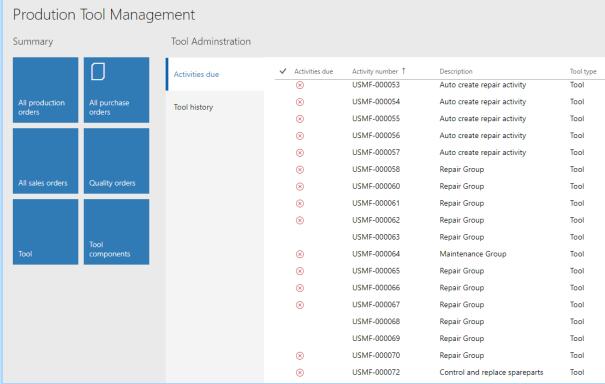

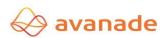

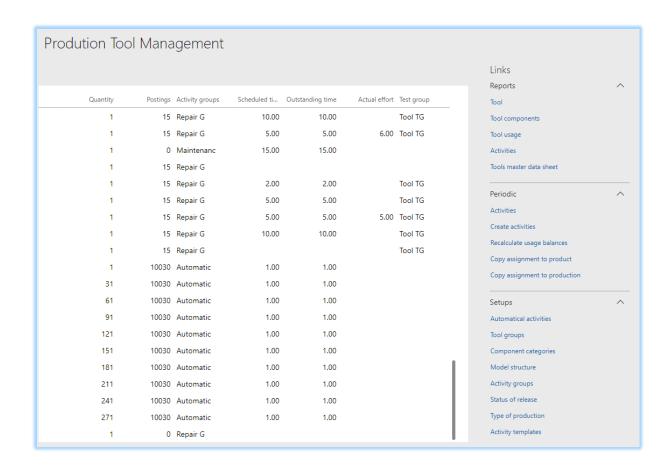

# 2.7 Integration overview resources and resource positions /Integration overview tools and tools components

The resource and the resource positions are similarly constructed in the basic structure, however, in terms of information and integration with other 365 for operations modules it is different. The following matrix is therefore an overview of which were that main functionality present in this module.

| Function (Alphabetical Order)                |          | Resource position /     |
|----------------------------------------------|----------|-------------------------|
|                                              |          | Tools<br>compone<br>nts |
| Function Button /Function                    |          |                         |
| Resources Copy /Copy Tools                   | Yes /Yes | Yes /Yes                |
| activities                                   |          |                         |
| ➤ Activities Overview /Activities overview   |          |                         |
| Create Activities /Create new activities     | Yes /Yes | Yes /Yes                |
| ➤ Automatic Activities /Automatic aktivities |          |                         |
| Model tree                                   | Yes /Yes | No / No                 |

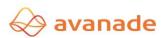

| Show                                                                                             |          |          |
|--------------------------------------------------------------------------------------------------|----------|----------|
| Reservations /postings                                                                           |          |          |
| Mapping resources /Assignment Tools                                                              |          | Yes /Yes |
| Using resources /Usage Tools                                                                     | Yes /Yes |          |
| Equipment History /Tools history                                                                 |          |          |
|                                                                                                  |          |          |
| To write an article /Create new item                                                             | Yes /Yes | Yes /Yes |
| Create resource /Create new resource                                                             | Yes /Yes | Yes /Yes |
| Creating resource group /Create new resource group                                               | Yes /Yes | Yes /Yes |
| Create Test Instrument /Create new test instrument                                               | Yes /Yes | Yes /Yes |
| Register                                                                                         |          |          |
| General /general                                                                                 | Yes /Yes | Yes /Yes |
| procurement  Manufacturer (Vander                                                                |          |          |
| ➤ Manufacturer /Vendor                                                                           |          |          |
| Reference project /project for manufacturing                                                     | Yes /Yes | Yes /Yes |
| ➤ Reference Maintenance /project for maintainance                                                |          |          |
| ➤ Plant number /Link to fixed asset                                                              |          |          |
| register Technically                                                                             |          |          |
| ➤ Release status Internal /Internal release status                                               | Yes /Yes | Yes /Yes |
| ➤ Release status External /External release status                                               | Yes /Yes | Yes /Yes |
| Drawing Management /Administration CAD to CAM drawings                                           | Yes /Yes | Yes /Yes |
| ➤ Electrodes Administrative / Electrodes administration                                          | Yes /Yes | Yes /Yes |
| ➤ Product dimensions /Product dimension                                                          | Yes /Yes | No / No  |
| ➤ Product Specifications /Product specification                                                  | Yes /Yes | No / No  |
| Register Performance assessment /Usage control                                                   |          |          |
| ➤ Performance assessment /Usage control                                                          | Yes /Yes | Yes /Yes |
| <ul><li>External production (vendor, customer) /External production (Vendor, Customer)</li></ul> | Yes /Yes | No / No  |
| Register Quality Assurance /Qualtiy assurance                                                    | Yes /Yes | No / No  |
| Register Planning /Planning                                                                      | Yes /Yes | No / No  |

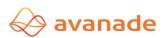

#### 3 Installation

#### 3.1 Requirements / Prerequisites

There are provided a current version of the AX2012, R2, R3 and Dynamics 365 for operations for following Microsoft Dynamics AX module licenses:

- Trading
- Production I
- Production II

#### 3.2 configuration /system configuration

Model file and License file must be installed for accessing this asset and its functionalities.

> Call: / System Administration > setup > License configuration

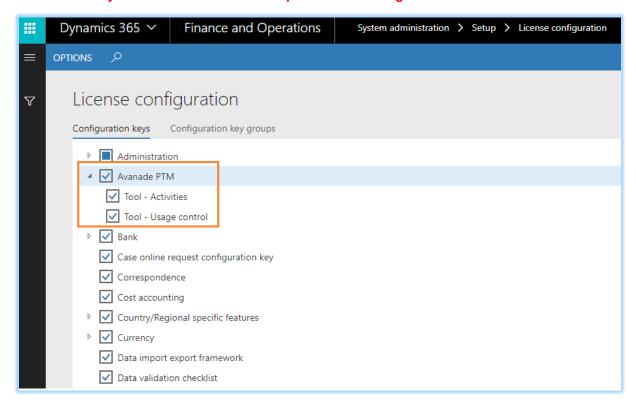

#### 4 Disclaimer

All rights reserved. The work is protected by copyright. Any use beyond the narrow limits of copyright law is not permitted without written permission of the publisher.

All trademarks belong to their respective manufacturers.

Microsoft Dynamics is a registered trademark of Microsoft Corporation in the United States and / or other countries.

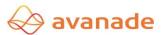